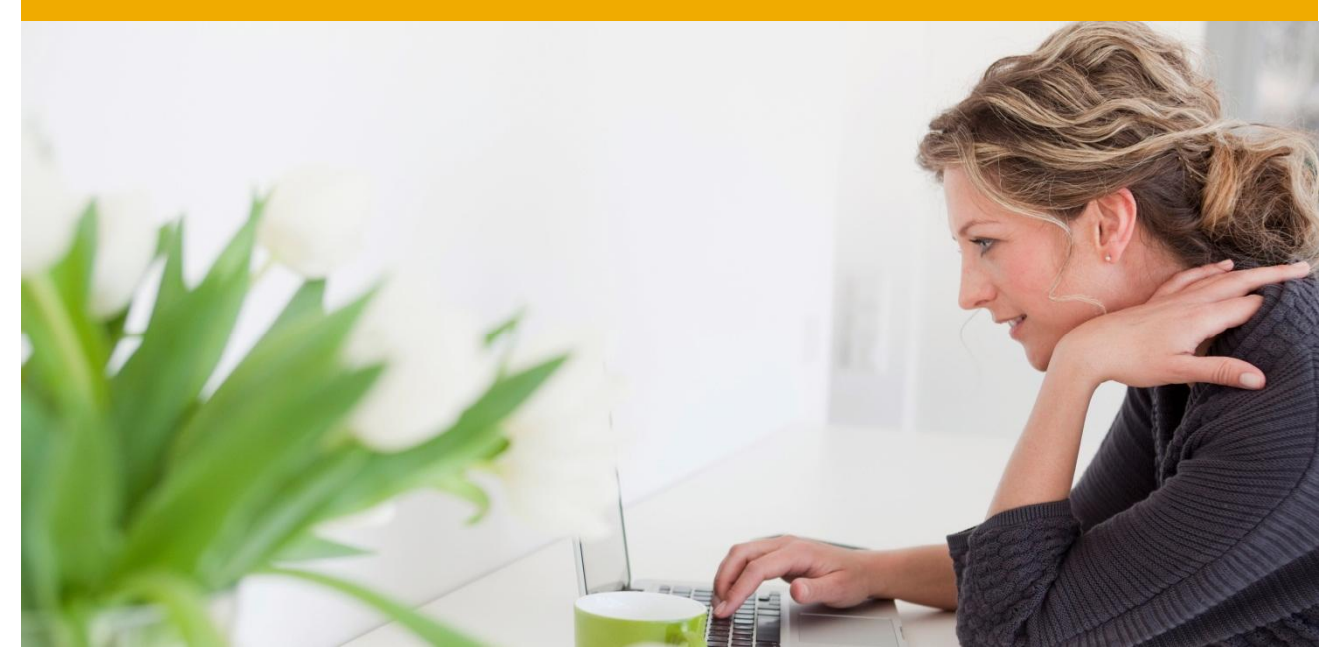

#### **SAP® BUSINESS PLANNING AND CONSOLIDATION 10.0,** VERSION FOR SAP NETWEAVER, POWERED BY SAP HANA **STARTER KIT FOR USGAAP, SP02**

Configuration Overview

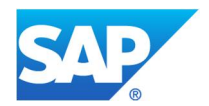

# **Contents**

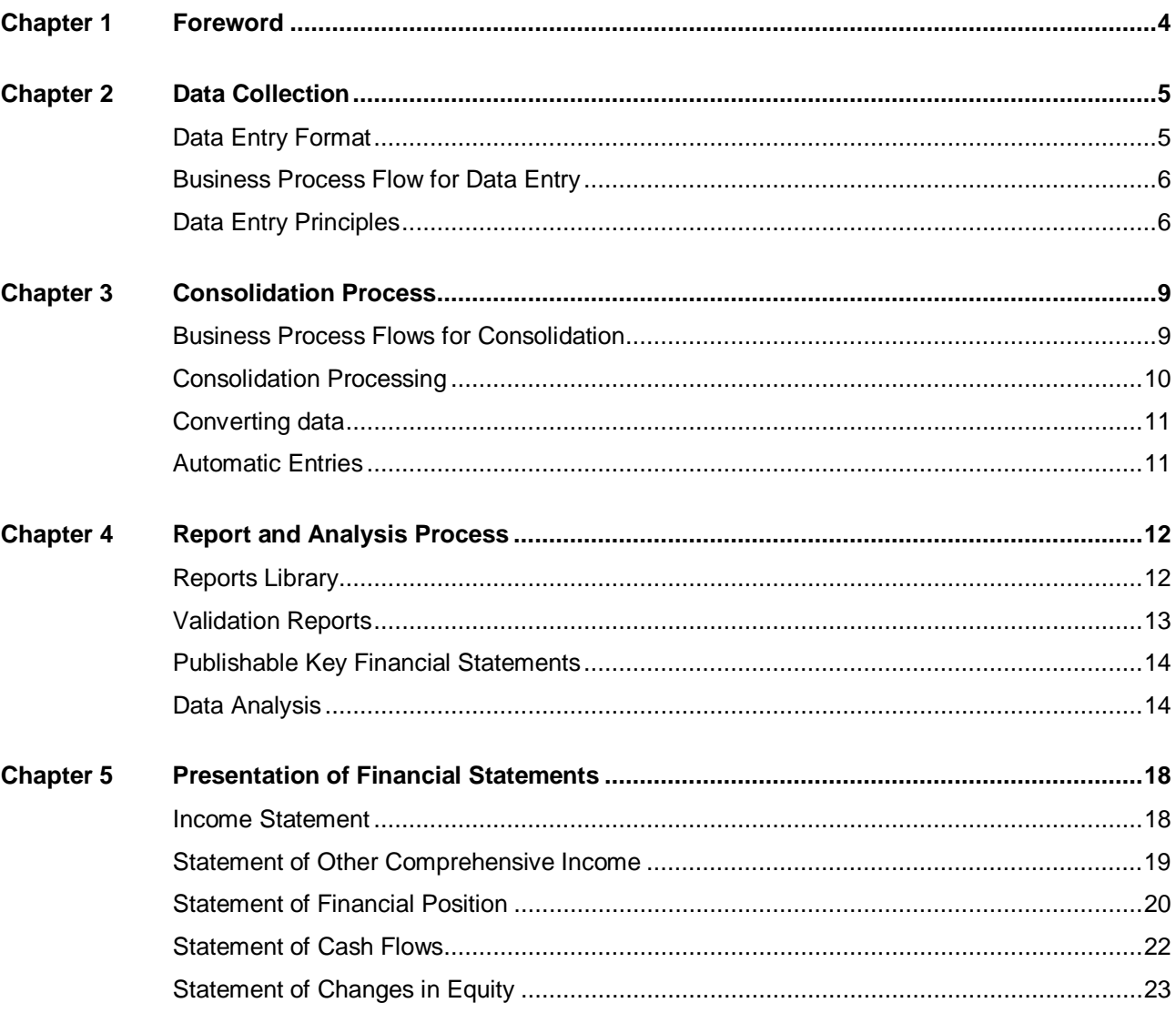

# **Foreword**

The SAP Business Planning and Consolidation starter kit for USGAAP is created to deliver consolidation business logic on top of a unified planning, budgeting and consolidation application using both product and functional best practices.

This pre-configuration assists you in setting up your application in order to adhere to USGAAP while accelerating and securing the implementation project.

The starter kit for USGAAP is pre-configured with input documents, rules, control reports and financial statements for performing, validating and publishing a statutory consolidation in accordance with USGAAP.

# **Data Collection**

# **Data Entry Format**

#### **Account Typology**

The chart of accounts of the starter kit for USGAAP is based on the USGAAP Taxonomy. This chart of accounts enables financial statements to be presented following the requirements of U.S. SEC Form 10- K or Form 10-Q.

Assets and liabilities are classified according to the current/non-current distinction and in the income statement expenses are classified by function.

*The chart of accounts is presented in Chapter 1 of the appendix.*

#### **Naming Convention for Accounts**

In the financial accounts, the first digit of the ID enables you to identify the accounting class: 1 for assets, 2 for equity and liabilities and 3 for profit and loss (net income). Total accounts are indicated with a T as the first digit before the account number.

**Example:**

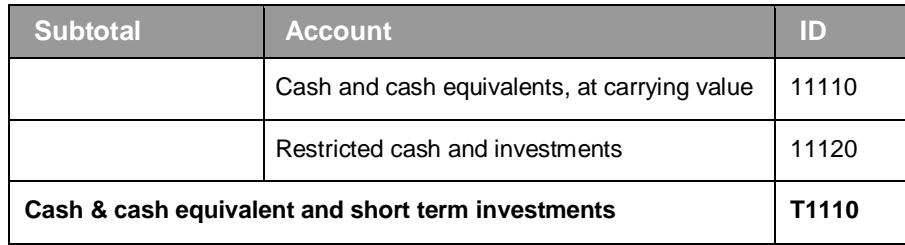

Financial statements line items are stored on dedicated accounts. The first digit of the ID enables you to identify the statement:

- 4 for the Statement of Cash flows
- 5 for the Statement of Other Comprehensive Income
- 6 for the Statement of Changes in Equity

#### **Customizing the Chart of Accounts**

The chart of accounts has been designed to be enhanced with customer specific accounts.

In the starter kit for USGAAP, accounts are created with dimension properties to define their behavior throughout the configuration: for instance analysis by flow, currency translation and position in the account hierarchy.

Enhancing the chart of accounts by duplication template accounts allows you to assign the appropriate attributes automatically to new accounts.

This implementation principle has been used for data entry and analysis reports as well as consolidation rules to ensure a dynamic configuration facilitating the integration of new accounts.

### **Business Process Flow for Data Entry**

Two Business Process Flows for data entry have been configured to guide the business user through the data collection process and the different data input forms:

- A10\_Input\_Closing for data entry in a consolidation at closing process
- A20 Input Inflow for data entry in a consolidation in flow process (enable the automatic calculation of financial statements such as the statement of cash flows)

In the Data Entry Business Process Flows are listed the tasks for uploading data from a source system, entering balance data and breakdown by flow, running the controls and checking data consistency as well as for submitting data.

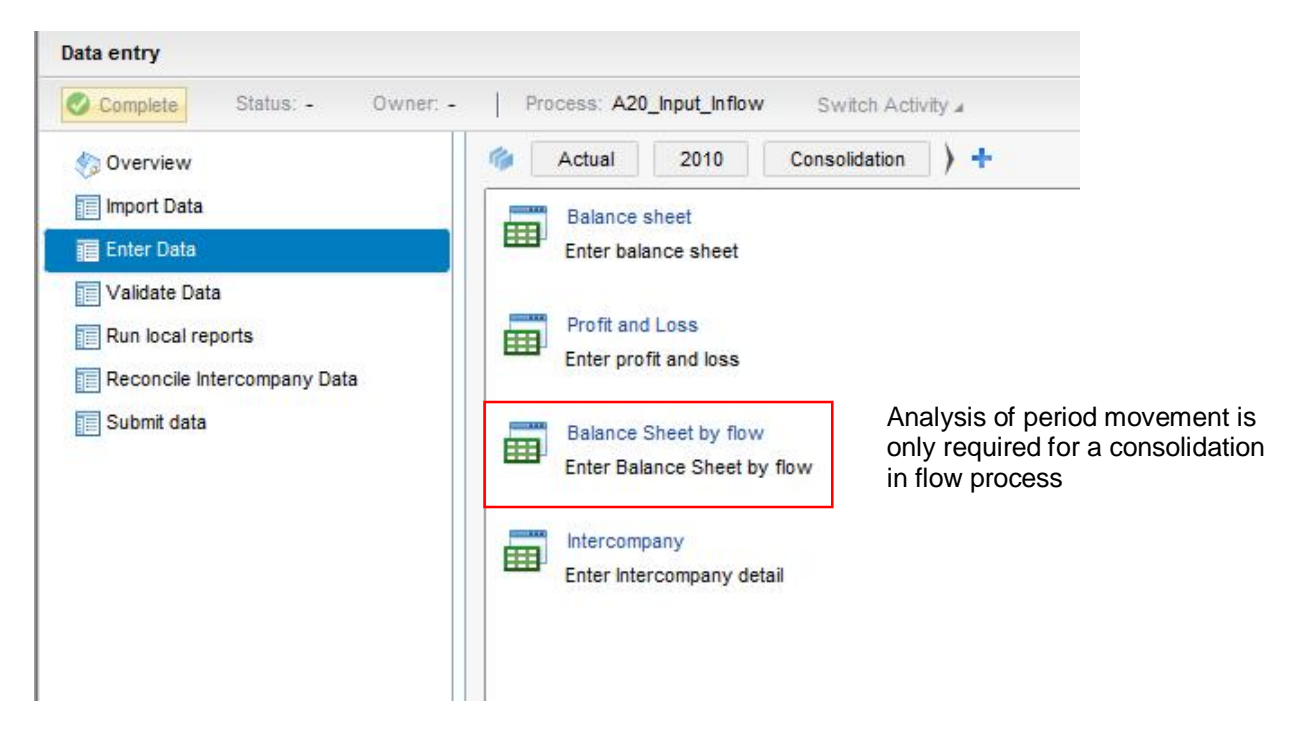

#### **Order of Data Entry**

The Business Process Flow for data entry and the quick links provided in the input schedules guide the end-user through a step-by-step approach for entering data:

- 1. Closing balances (Assets, Equity and Liabilities and Profit and Loss)
- 2. Period movements in case of a consolidation in flow (breakdown by flow with display of account/flow pair not open for data entry)
- 3. Intercompany details (data entry in single account schedules and an overview report for control)

*Input forms are shown in Chapter 7 of the appendix.*

### **Data Entry Principles**

#### **Breakdown by Flow (only required for in flow consolidations)**

Flow entries allow you to distinguish variation types in the balance sheet between the opening and closing balance and thus allow for the automatic calculation of line items in the statement of cash flows, the statement of changes in equity and the statement of comprehensive income.

The flows available in input forms can be classified into two categories:

- **Flows for current transactions (increase, impairment, fair value, etc.)**
- **Flows for special transactions (changes in accounting policies, changes in interest rates, etc.)**

*A detailed list of accounting flows is presented in Chapter 2 of the appendix.*

#### **Sign of indicators**

- **Assets are entered as positive amounts. Depreciation and amortization are entered as positive** amounts and deducted from the various intermediate subtotals
- **Equity and liabilities are entered as positive amounts except treasury shares**
- **Expenses and income figures are entered as positive amounts**

### **Data Entry Validation**

One hundred controls have been configured in the starter kit to validate the coherence of data entered/imported into the input forms.

**Main types of control**

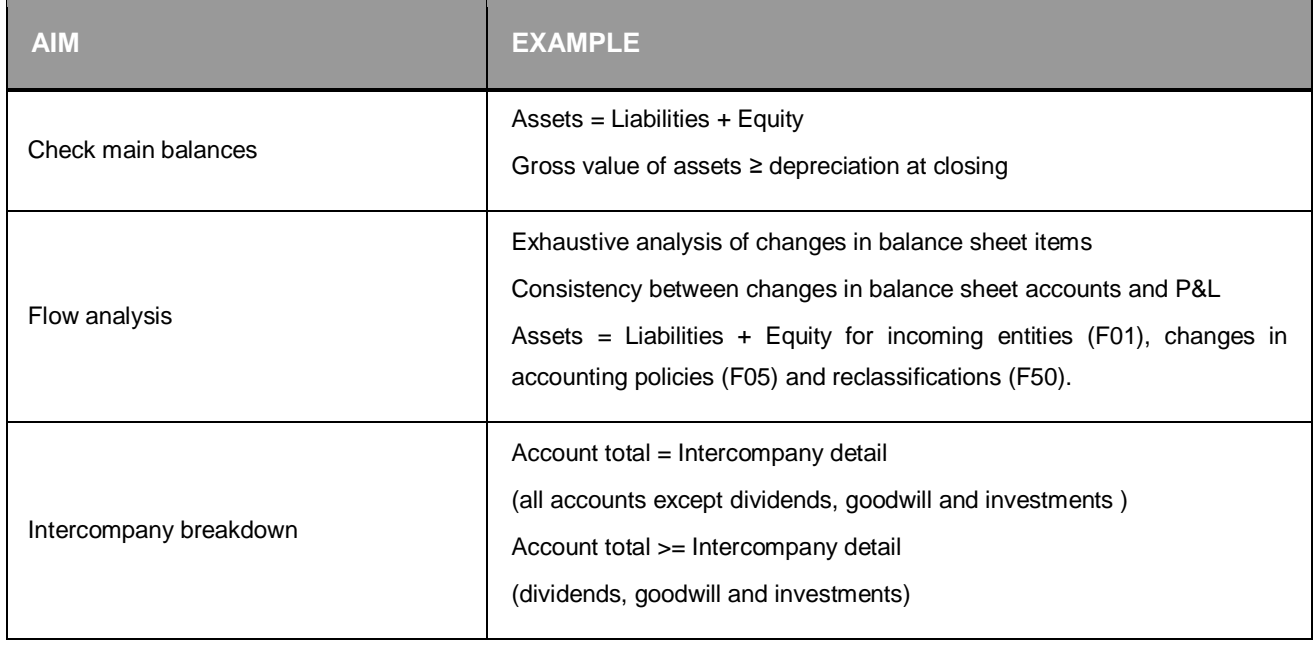

After data entry validation has been completed, data is submitted to the approver. The final approval of data will change the status of the reporting to "Approved" and no user will be able to modify input data.

*A detailed list of all controls is presented in Chapter 4 of the appendix.*

# **Consolidation Process**

#### **Business Process Flows for Consolidation**

Two Business Process Flows are available for preparing and running the consolidation, guiding the business end user through set up, consolidation processing, data analysis and the delivery of financial statements:

- A11\_Consolidation\_Closing for a consolidation at closing process
- A21 Consolidation Inflow for a consolidation in flow process (enable the automatic calculation of the statement of cash flows, the statement of comprehensive income and the statement of changes in equity)

In the step **Preparatory Tasks** of the **Consolidation** Business Process Flows are listed the tasks for preparing the consolidation and generating the input opening balance.

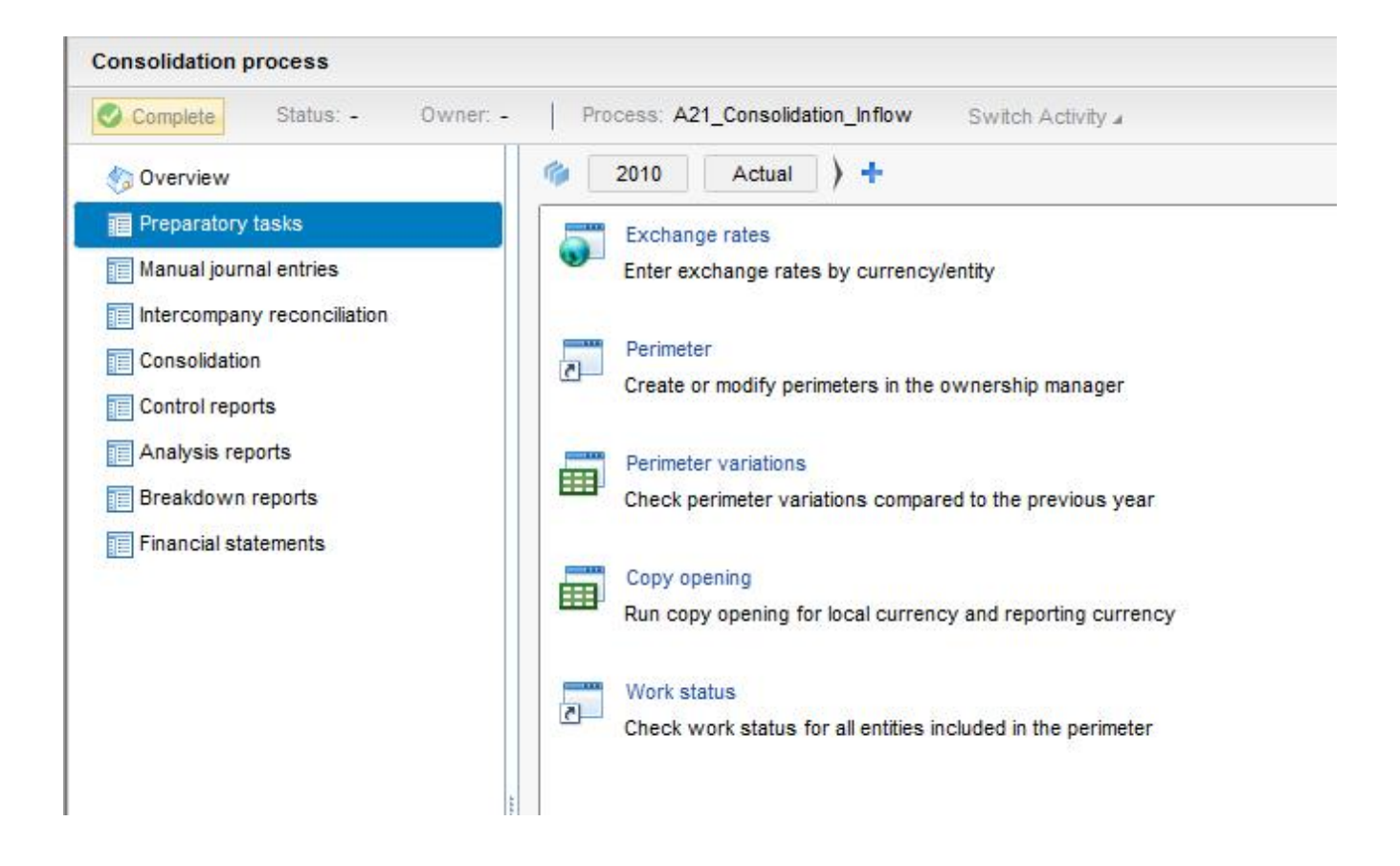

In the other steps of the **Consolidation** Business Process Flows are listed the tasks for verifying the consolidation perimeters, posting possible manual journal entries, running the consolidation, checking the main balances, consulting the various analysis and accounting reports and finally delivering the financial statements.

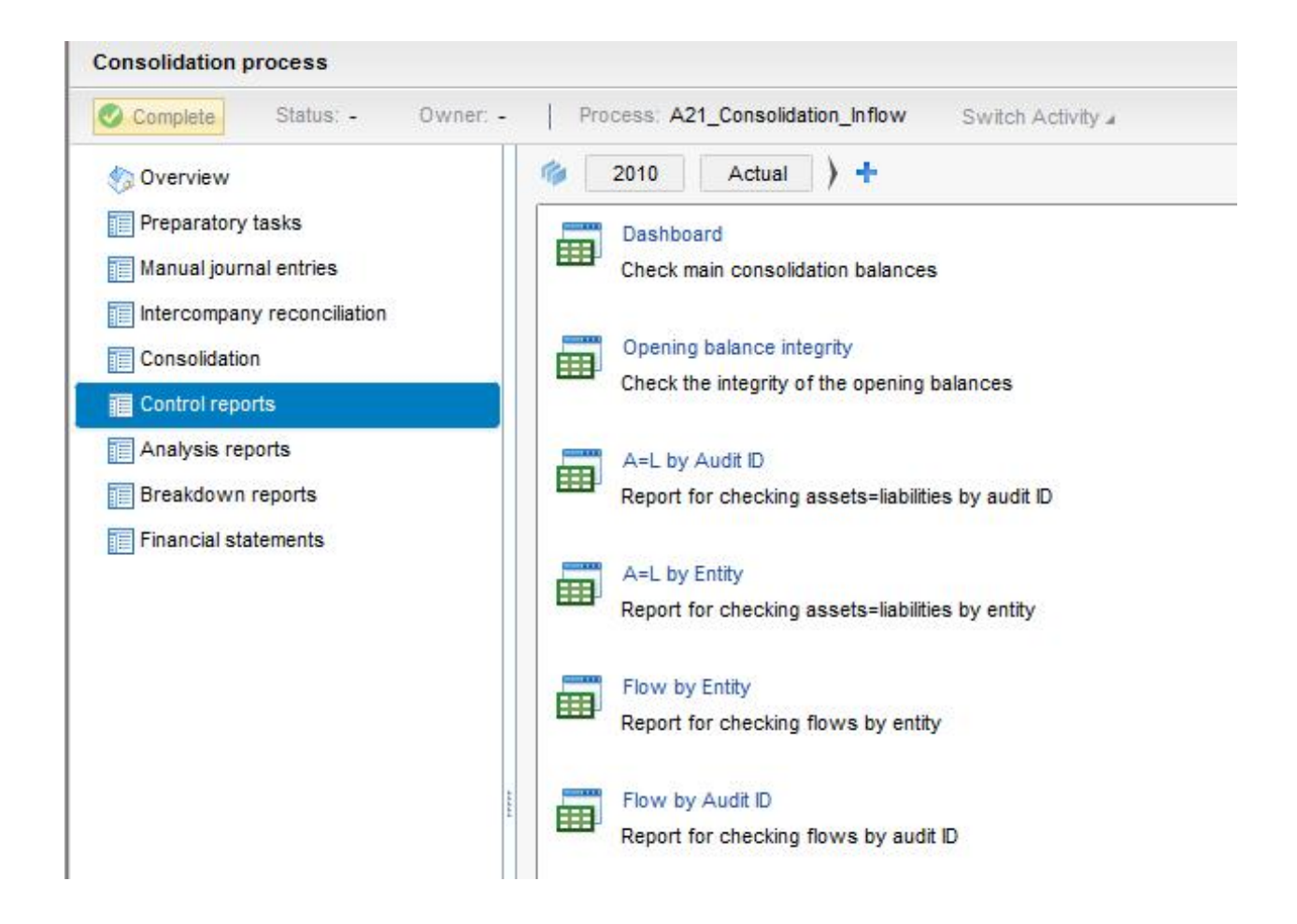

#### **Consolidation Processing**

The consolidation engine handles the full consolidation method and the equity method.

The starter kit for USGAAP includes a set of automatic and manual processes which handles the processing of the following scope changes:

- **Acquisitions**
- **Loss of control**
- **Equity transactions**
- Step acquisitions

## **Converting data**

Foreign subsidiary accounts are converted using the closing rate method:

- The closing balances of balance sheet accounts are converted using the closing rate, except for equity and consolidated investments kept at their historical value. Currency translation reserves are calculated automatically.
- The income statement is converted using the average rate for the period.
- The statement of cash flows is based on balance sheet variations which are converted at the average rate.

The starter kit for USGAAP handles periodic conversion.

#### **Automatic Entries**

The **Consolidation** application of the starter kit for USGAAP includes a set of elimination and adjustment rules for automatically calculating consolidated data using input data from each entity. This set of rules can be enhanced in order to meet your specific accounting policies.

The automatic consolidation entries calculated by the elimination and adjustment rules are:

- **Elimination of intercompany reciprocal operations**
- **Elimination of internal dividends**
- **Elimination of investments in subsidiaries**
- Calculation of the currency translation adjustments
- Calculation of non-controlling interests

# **Report and Analysis Process**

### **Reports Library**

Once the consolidation process is completed, a Business Process Flow with all financial statements and accounting reports can be made available to end users for analysis and review.

In the last steps of the **Consolidation** Business Process Flows are listed all reports delivered in the starter kit, including publishable financial statements, analysis reports for key financial statements, general ledgers and ledgers and overview and control reports.

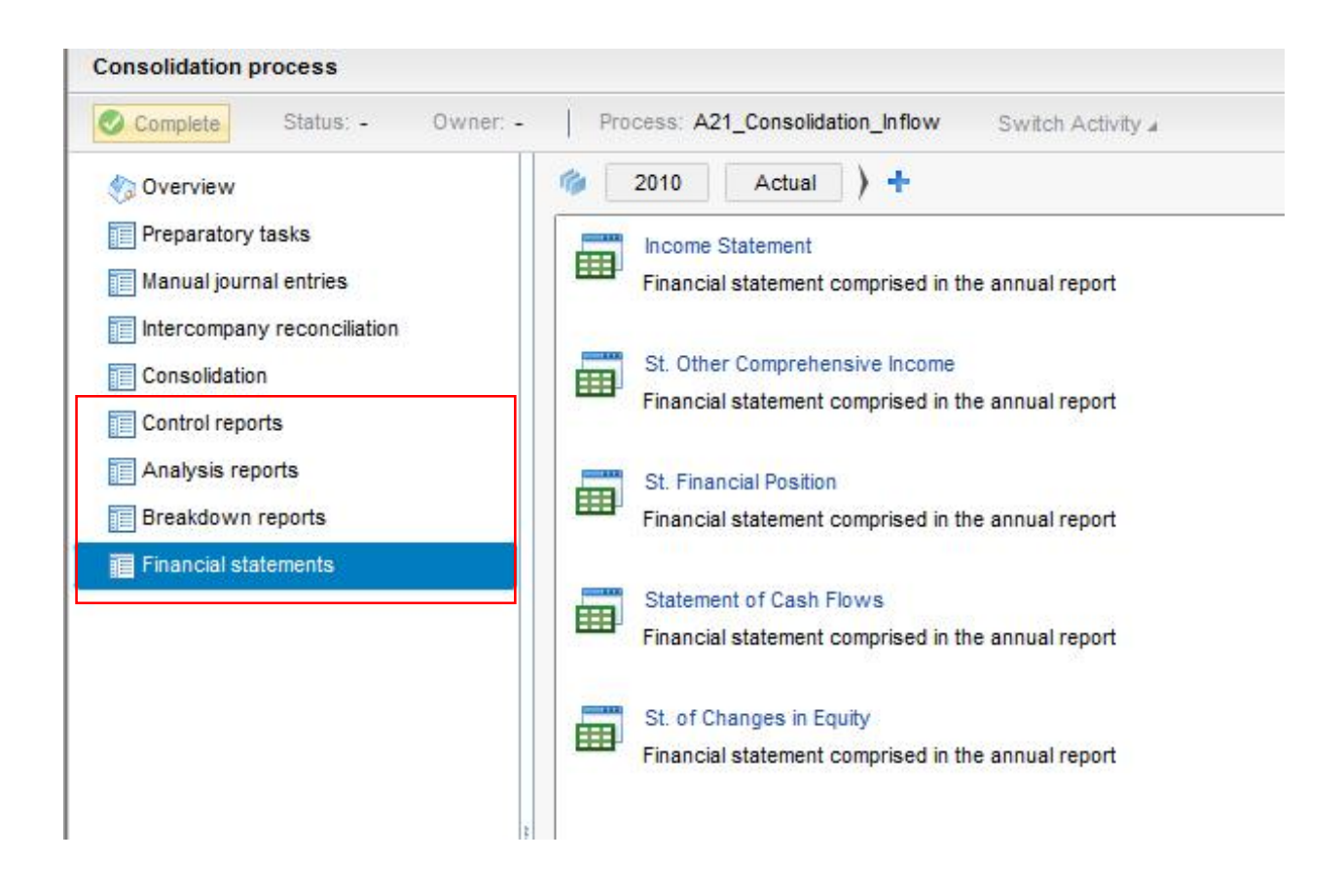

#### **Validation Reports**

The data consistency dashboard is one of the validation reports that are configured in the starter kit for USGAAP. It gives an at a glance overview of the consolidation process with main balance and intercompany elimination controls.

Other detailed reports allow the consolidation manager to check miscellaneous consistencies such as opening carry-over, flow balances and balance sheet net income versus profit and loss net income.

**Data Consistency Dashboard**

Actual Scope 1 Dec 2014 **US Dollar** ALL CONSO - Total Consolidation entries

#### **Data Consistency Dashboard**

Flow Balance

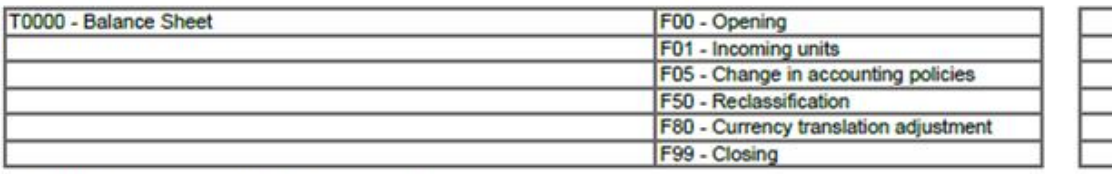

 $\overline{1}$  $\overline{0}$ 

> $\overline{0}$  $\overline{\mathfrak{o}}$  $\overline{0}$

**All entities** 

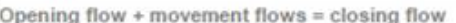

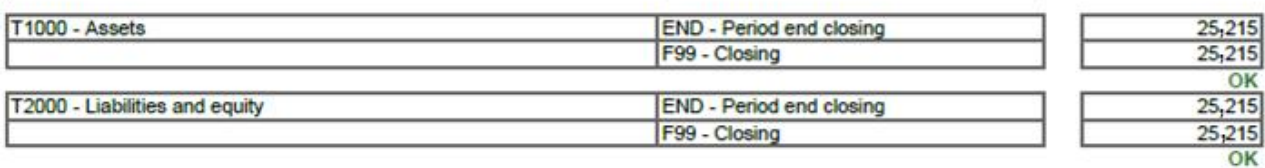

BS Profit (Loss) = IS Profit (Loss): Group share

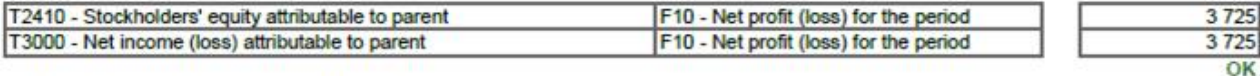

BS Profit (Loss) = IS Profit (Loss): NCI share

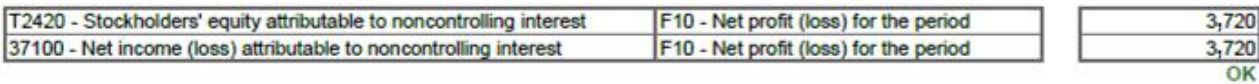

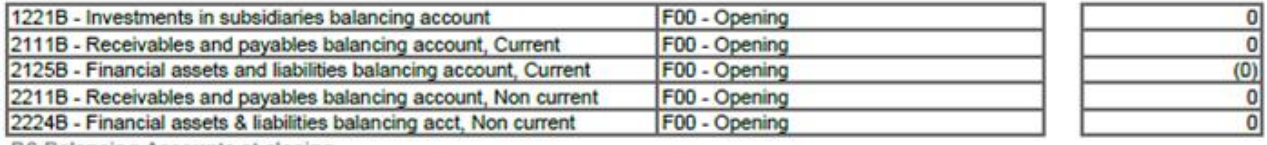

**BS Balancing Accounts at closing** 

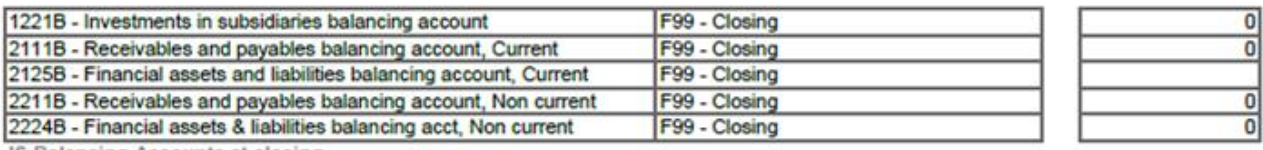

IS Balancing Accounts at closing

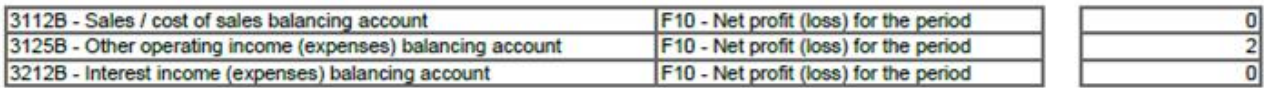

### **Publishable Key Financial Statements**

The starter kit for USGAAP contains a complete set of financial statements:

- **Income Statement**
- Statement of Other Comprehensive Income
- Statement of Financial Position
- Statement of Cash Flows
- **Statement of Changes in Equity**

*The key financial statements are shown in Chapter 5.*

### **Data Analysis**

#### **Analysis Reports**

A series of reports allow for the analysis of consolidated data:

All of these reports are configured to leverage the analysis features of the application to give access to detail by account, reporting unit, partner, flow and audit ID:

- Analysis reports for analyzing financial statements by flow, audit ID and entity
- Accounting reports which provide details by partner (intercompany), entity and audit ID for each account
- **Control reports to give an overview of main balances and possible inconsistencies**

*A detailed list of retrieval reports is presented in Chapter 6 of the appendix.*

#### **Audit Trail**

Each data item in the configuration is identified by an audit ID making the audit trail possible and facilitating the analysis of consolidated data.

The audit ID allows the accounting origin to be tracked. For instance:

- The "INPUT" audit ID tracks data entered or imported into input forms
- The "IC\_ELIM" audit ID tracks elimination of reciprocal transactions

*A detailed list of audit IDs is presented in Chapter 3 of the appendix.*

#### **Analysis of a Statement of Financial Position line item by flow**

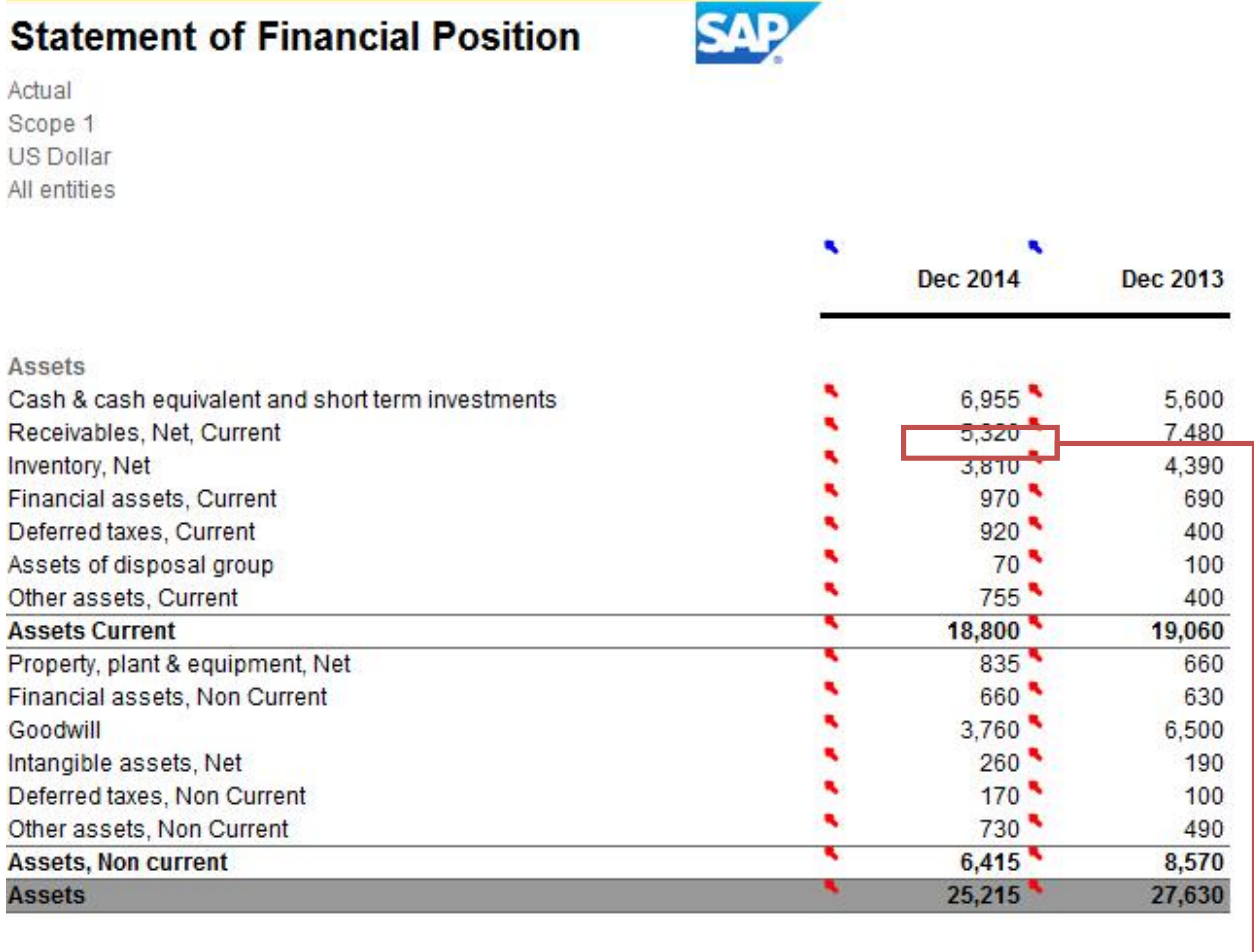

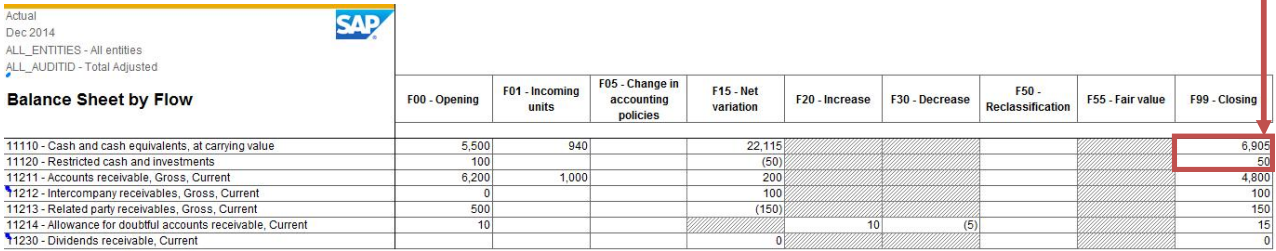

#### **Analysis of an Income Statement line item by entity and interco**

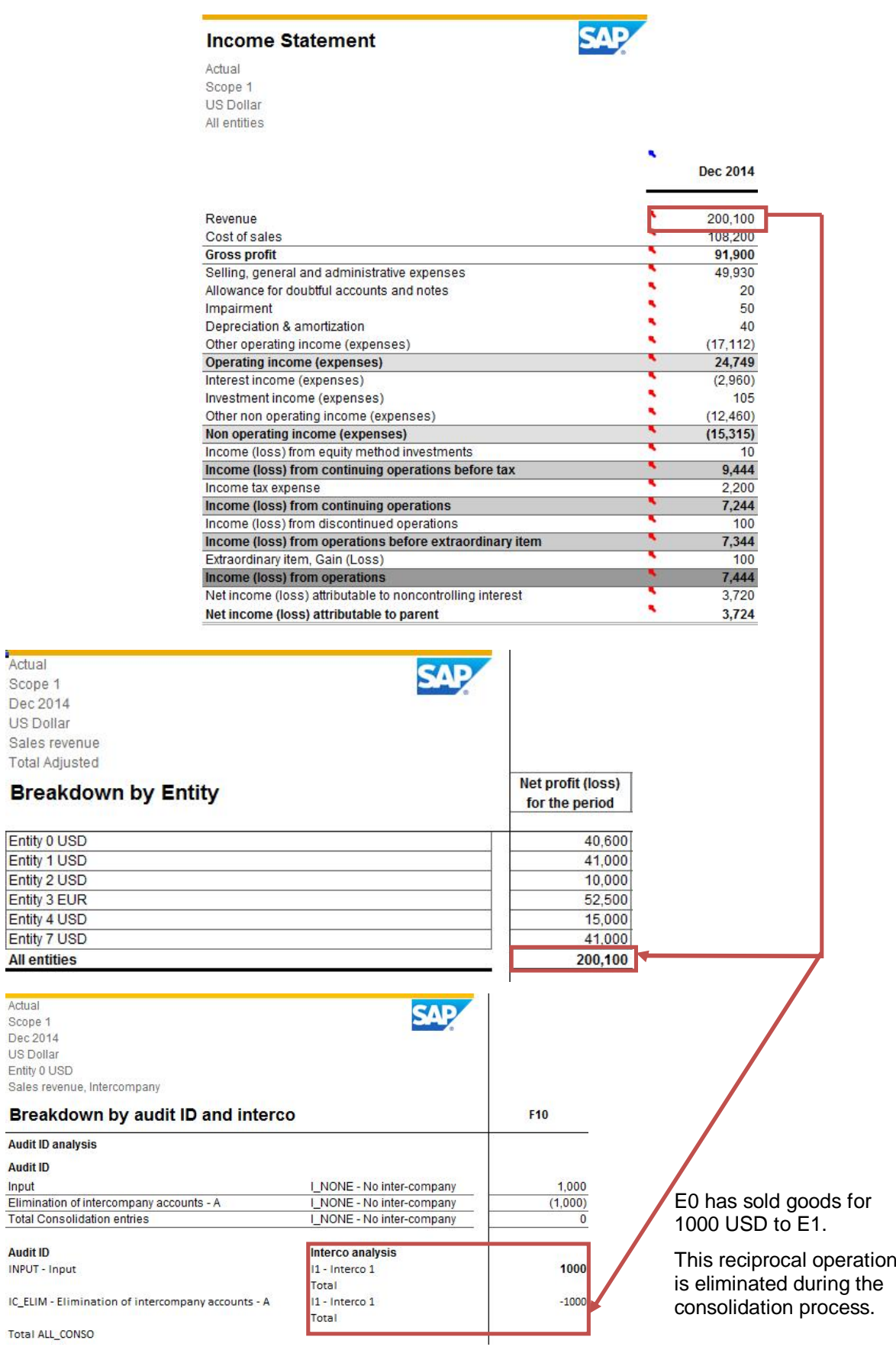

#### **Analysis of a Statement of Cash Flows line item by entity**

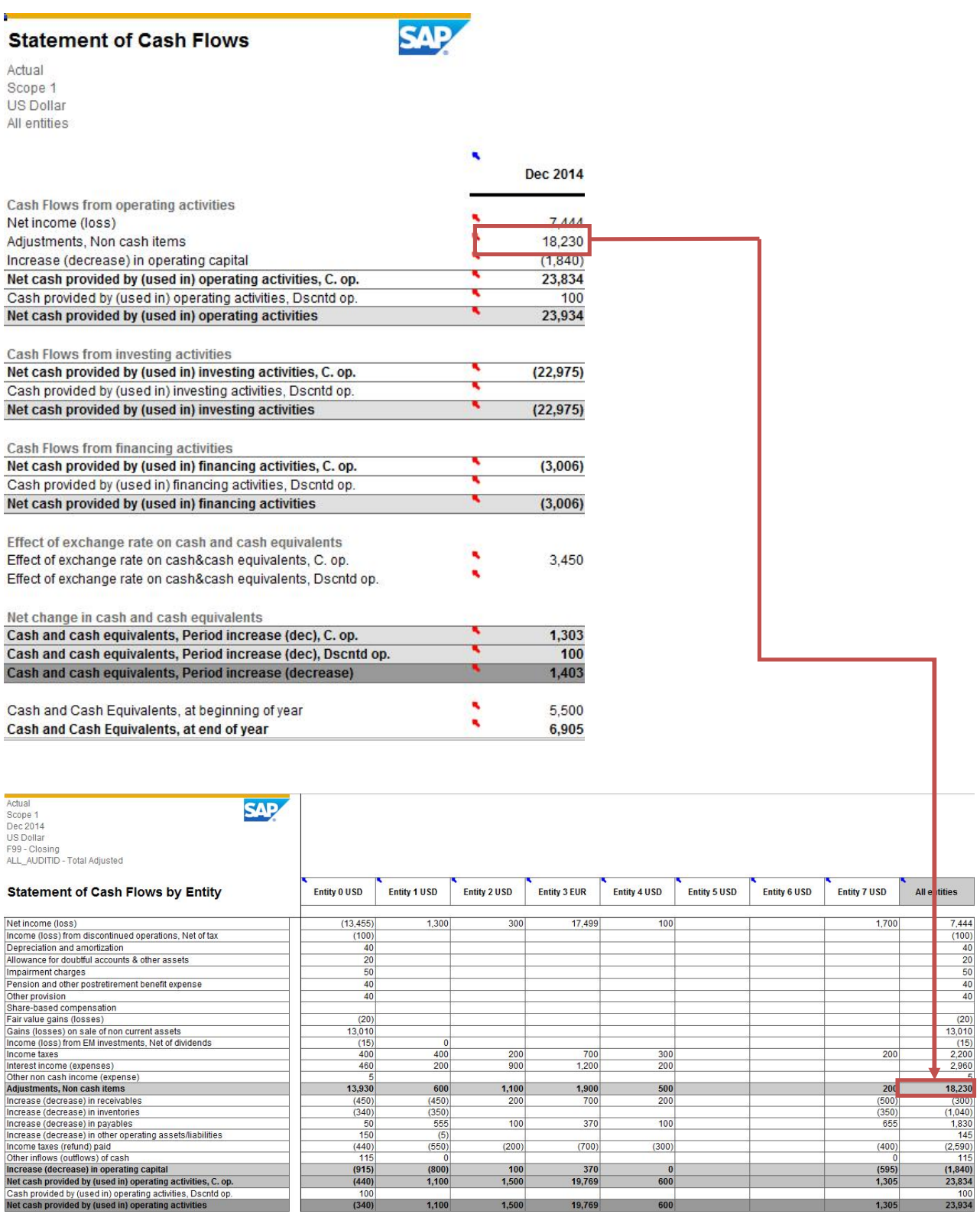

# **Presentation of Financial Statements<sup>1</sup>**

**SAP** 

#### **Income Statement**

#### **Income Statement**

Actual Scope 1 **US Dollar** All entities

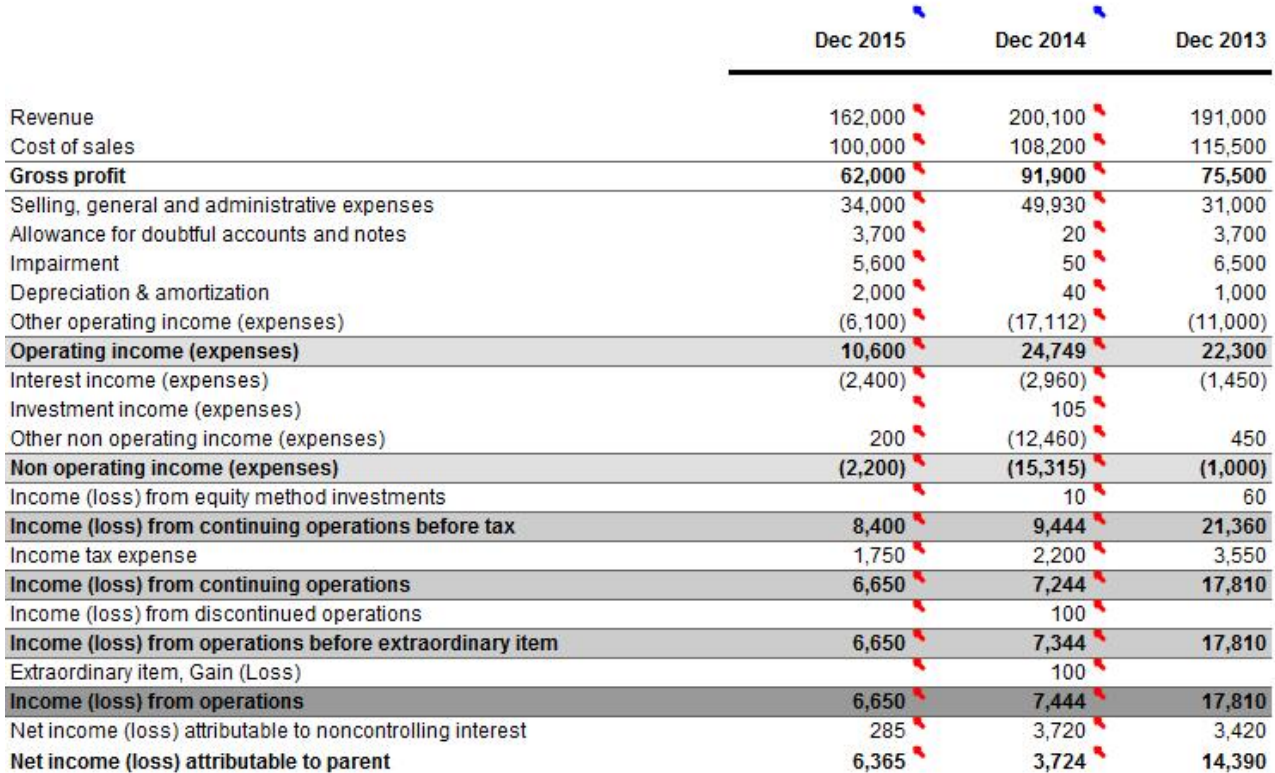

 $1$  Data shown in this chapter comes from the demonstration data set delivered with the starter kit: ACTUAL – USD – SCOPE1 (2013.12 to 2015.12)

## **Statement of Other Comprehensive Income**

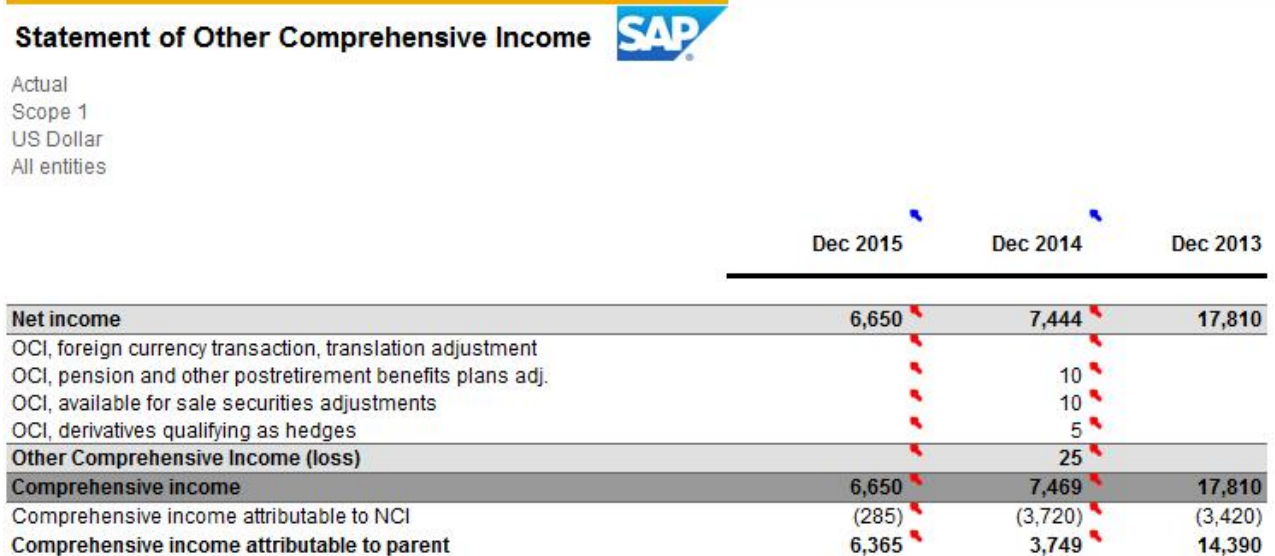

## **Statement of Financial Position**

#### **Statement of Financial Position**

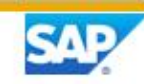

Actual Scope 1 US Dollar All entities

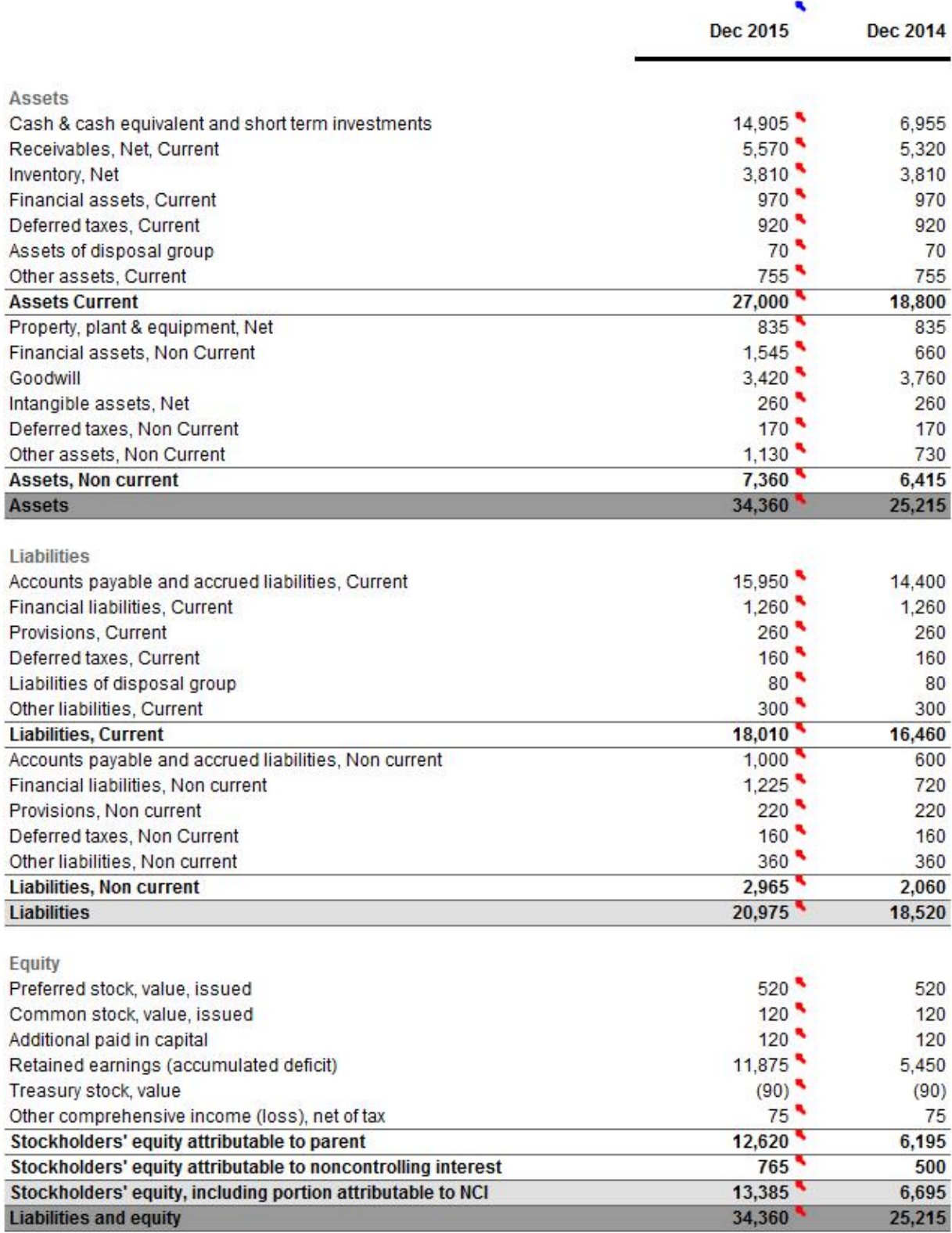

#### **Statement of Cash Flows**

#### **Statement of Cash Flows**

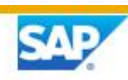

Actual Scope 1 US Dollar All entities

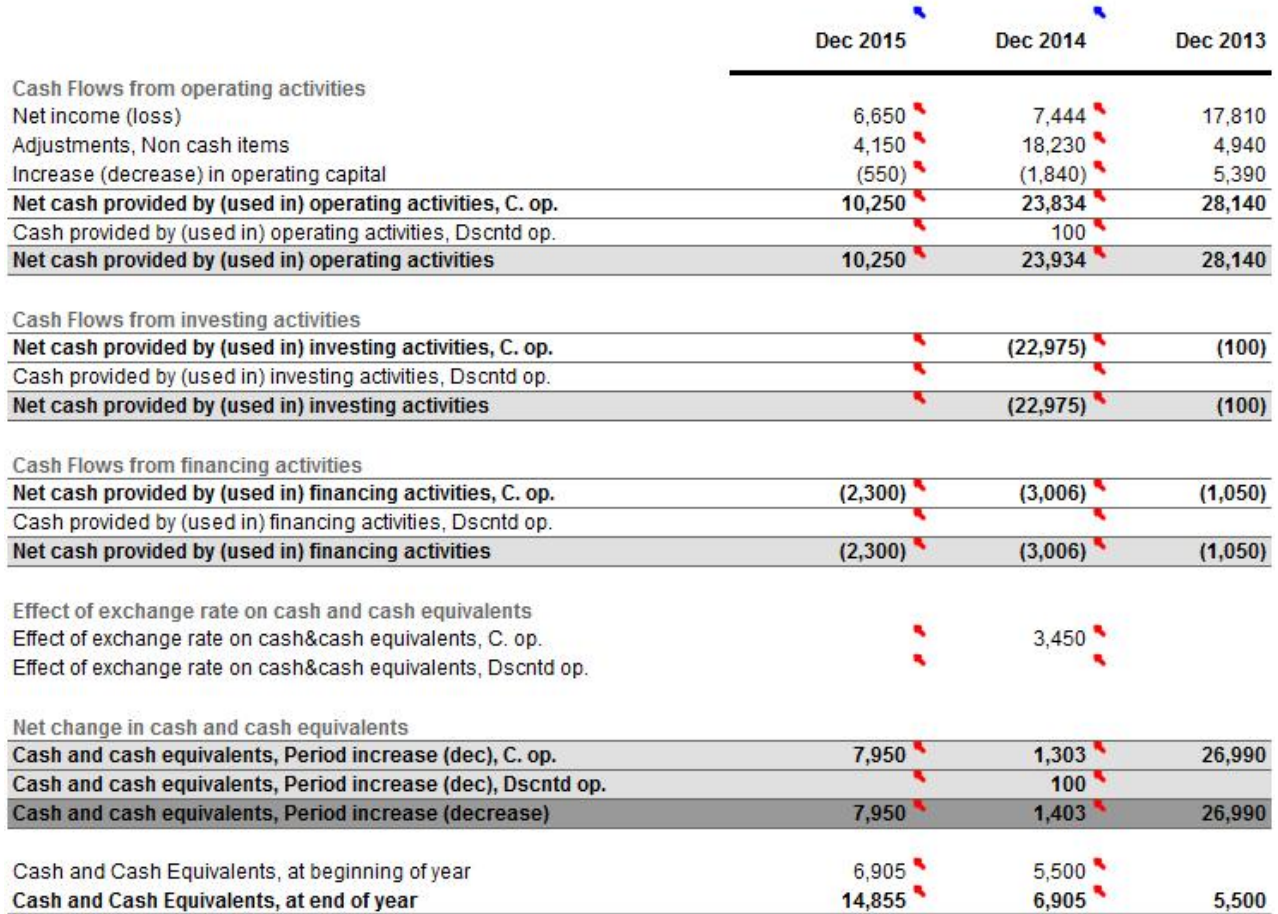

# **Statement of Changes in Equity**

**Total Equity** 

Noncontrolling<br>Interests

Retained<br>Earnings

Preferred Stock Common Stock

**Statement of Changes in Equity** 

Actual<br>Scope 1<br>US Dollar<br>All entities

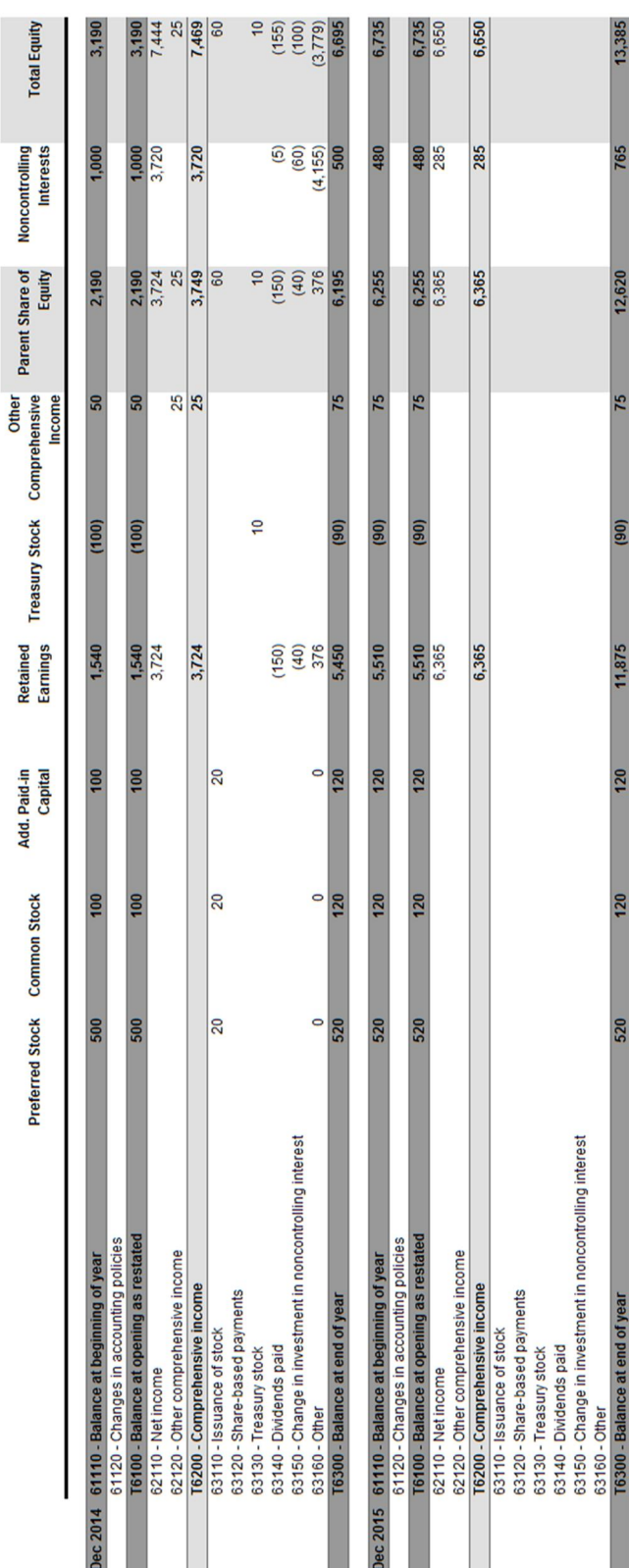

www.sap.com

© 2013 SAP AG. All rights reserved.

SAP, R/3, SAP NetWeaver, Duet, PartnerEdge, ByDesign, SAP BusinessObjects Explorer, StreamWork, SAP HANA, and other SAP products and services mentioned herein as well as their respective logos are trademarks or registered trademarks of SAP AG in Germany and other countries.

Business Objects and the Business Objects logo, BusinessObjects, Crystal Reports, Crystal Decisions, Web Intelligence, Xcelsius, and other Business Objects products and services mentioned herein as well as their respective logos are trademarks or registered trademarks of Business Objects Software Ltd. Business Objects is an SAP company.

Sybase and Adaptive Server, iAnywhere, Sybase 365, SQL Anywhere, and other Sybase products and services mentioned herein as well as their respective logos are trademarks or registered trademarks of Sybase Inc. Sybase is an SAP company.

Crossgate, m@gic EDDY, B2B 360°, and B2B 360° Services are registered trademarks of Crossgate AG in Germany and other countries. Crossgate is an SAP company.

All other product and service names mentioned are the trademarks of their respective companies. Data contained in this document serves informational purposes only. National product specifications may vary.

These materials are subject to change without notice. These materials are provided by SAP AG and its affiliated companies ("SAP Group") for informational purposes only, without representation or warranty of any kind, and SAP Group shall not be liable for errors or omissions with respect to the materials. The only warranties for SAP Group products and services are those that are set forth in the express warranty statements accompanying such products and services, if any. Nothing herein should be construed as constituting an additional warranty.

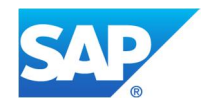